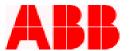

## PCD PT/CT Module Replacement and Catalog Number Conversion Procedure

Follow the following instructions to replace the PCD PT/CT module. Consult the most recent PCD Instruction Book for details on jumper settings for the new PT/CT module to suit your requirements. Call 1-800-929-7947 option 5 or +1-407-732-2510 with any questions.

## **Precautions**

The following precautions should be taken when replacing or servicing any of the PCD modules:

- 1. Remove AC power and DC power from the PCD before removing, installing or wiring any of the PCD modules.
- 2. Incorrect wiring may result in damage. Before energizing the PCD, verify that the connectors are plugged into the correct locations and the wiring agrees with the connection diagram.
- 3. Apply only the rated AC control voltage.
- 4. Due to the nature of electronic components, take care to avoid electrostatic discharge from damaging the PT/CT card. If available, use an anti-static wristband and ONLY hold the PT/CT card by the mounting plate, avoiding contact with electronic components on the card.

## **Instructions**

The following instructions contain information required to correctly replace the PCD PT/CT module.

- 1. Remove AC and DC system power from the PCD.
- 2. Locate the module labeled "PT/CT", which is the first card on the right facing the rear of the PCD.
- 3. If you have an anti-static shield, place this on your wrist and ground the lead to the cabinet ground stud below the terminal block at this time.
- 4. Locate the mounting screw in the top right of the PT/CT module. Remove this screw with a small Phillips screwdriver and set aside.
- 5. Locate the mounting screw in the bottom right of the PT/CT module. Remove this screw and set aside.
- 6. Remove the PT/CT module from the relay housing by prying against the right side of the case and the module rear plate with a small flathead screwdriver and set aside.
- 7. Carefully remove the replacement PT/CT module from the packaging and insert into the PCD housing. Be certain to align the printed circuit board with the card guides in the housing.
- 8. Insert the mounting screws that were previously set aside and tighten.
- 9. Remove the leads (one terminal at a time) from the original PT/CT module with a screwdriver and re-connect to the replacement PT/CT module.
- 10. Reconnect AC & DC power and the PCD should power up normally.

## ABB Inc.

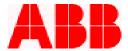

- 11. Once the new module is installed, you will get the following prompt on the LCD: "Modules have changed, Press key to update" Do the following:
  - a) Press the enter key.
  - b) Prompt will appear: "Update catalog number?" Press the right arrow key to select "Yes" then press <enter>.
  - c) The old style number will appear. Press the <down> arrow key once.
  - d) The new style number will appear. Press the <down> arrow key once.
  - e) Prompt will appear: "Confirm Update?" Press the <right> arrow key to select "Yes" then press <enter>.
  - f) A password prompt will appear. Press <enter> to proceed, as the default password is 4 spaces.
  - g) After the modules have been updated, reset the PCD by pressing the Up Arrow, Clear and Enter Keys simultaneously. The Self Check LED at the bottom left hand corner of the device should now be Green.
  - h) This completes the PT/CT module conversion process.

Call 1-800-929-7947 option 5 or +1-407-732-2510 for any questions or problems.

ABB Inc. has made every reasonable attempt to guarantee the accuracy of this document, however, the information contained herein is subject to change at any time without notice and does not represent a commitment on the part of ABB Inc. These instructions do not purport to cover all details or variations in equipment, nor provide for every possible contingency to be met in conjunction with installation, operation or maintenance. Should particular problems arise which are not covered sufficiently, please contact ABB Inc.